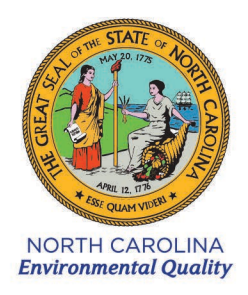

**ROY COOPER** Governor **ELIZABETH S. BISER** Secretary

# **Secretaries' Science Advisory Board**

February 7, 2022 Virtual Public Meeting\*  $10:00$  am  $- 2:00$  pm Agenda **– DRAFT**

## **(\*see Webex instructions below)**

- **I. Call to Order** 10:00 am
- **II. Review and approve agenda**
- **III. Ethics Statement**
- **IV. Approval of Meeting Minutes for December 6, 2021**
- **V. DEQ / DHHS updates**
- **VI. DEQ Ground and Surface Water Rule Presentation** a summary of the NC DEQ 2L and 2B rules for contaminants in groundwater and surface water, and a discussion of implementation and application once rules are codified; presented by Bridget Shelton and Chris Ventaloro, DEQ DWR Classifications, Standards, and Rules Review Branch

**Break –** 11:30 – 12:30 pm

- **VII. DEQ Drinking Water Rule Presentation** a summary of the Drinking Water rule making process and implementation applications; presented by Rebecca Sadosky, DEQ DWR Public Water Supply Section
- **VIII. EPA PFAS Actions Briefing** A summary of the PFAS actions EPA has taken since December 2021; presented by EPA Region 4's Office of the Regional Administrator Special Assistant Arryn Jones
- **IX. Public Forum**
- $X.$  **Adjourn**  $-2:00$  pm
	- **\* WebEx call-in information:**

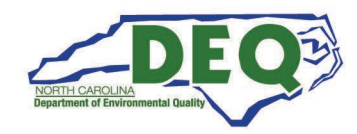

#### Meeting link: [Link to Join NCSSAB February 2022 Meeting](https://ncdenrits.webex.com/ncdenrits/onstage/g.php?MTID=e02a937d913bf56ed5caed088f1a17fd5)   $Password = NCDEQ$ IMPORTANT WEBEX INSTRUCTIONS ON NEXT PAGE

More ways to join:

**Join the audio conference only** To receive a call back, provide your phone number when you join the event, or call the number below and

enter the access code.

+1-415-655-0003 US TOLL \**Mute your telephone upon entering\* Access Code:* **2425 175 9773** [Show all global call-in numbers](https://ncdenrits.webex.com/cmp3300/webcomponents/widget/globalcallin/globalcallin.do?siteurl=ncdenrits&serviceType=EC&eventID=1111193047&tollFree=0)

IMPORTANT NOTICE: Please note that this Webex service allows audio and other information sent during the session to be recorded, which may be discoverable in a legal matter. You should inform all meeting attendees prior to recording if you intend to record the meeting.

**Please note:** In order to speak during the Public Forum portion of the meeting, you must register to speak using this form:

[NCSSAB Register To Speak Form](https://forms.office.com/g/F3CP6y6g4E)

Registration will close as of 5 PM, February 4, 2022 for the February 7, 2022 meeting. Thank you!

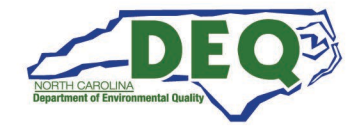

# *Important Webex Event Instructions*

- 1. **Test your link prior to the Event.** Please select and test the link provided in your calendar invite a few days prior to the Webex Event. For example, the login may require a software download or installation on your computer in advance. This will allow sufficient time to contact us to address any connection issues.
- 2. **Please log in to the Event early.** Create an appointment reminder to provide an alarm 5-10 minutes before the scheduled start time. Click on the link you received in your calendar invite to join the meeting. If you are using your computer speakers and microphone, DO NOT use the call-in number – that causes echoes.
- 3. Follow the instructions from Cisco Webex to test your microphone and speakers; there are usually options listed for input/output, so you can adjust to an alternate choice if the first option doesn't work.
- 4. **Mute! Mute! Mute! Please mute your phone and/or computer's microphone.** Everyone joins the Event muted; kindly **keep your phone muted whenever you are not speaking.** This helps to avoid undesirable background sounds or conversations that can distract other participants and disrupt the Event. Also, if you are using your telephone, **do not push the "hold" button**. That often plays music or a recorded message that everyone else can hear.
- 5. **Please be an active participant.** If you wish to speak, kindly use the "raise your hand" button at the bottom right of your screen; that will alert the Chairman, who will call on you to speak. At that point, unmute yourself and speak, then kindly mute your microphone.
- 6. **Please be respectful.** Webex Events allow publicly-visible Q&A, and verbal contributions. Please provide candid, relevant, professional, and helpful feedback that are considerate of the Webex Event host and other participants.

### **Webex Audio & Video Functions:**

- 1. Participants (you) may enlarge your screen view by clicking on the heading titled **View** then scroll down and select **Full Screen**.
	- a. **Important Note:** Cisco Webex software allows participants who have accessed the Event via the "Call Using Computer" option **and** have speakers to hear the presenter, videos played and view presentations (e.g. PowerPoint).
	- b. **Second Important Note:** Per Cisco Webex, participants who have accessed the webinar via the computer **and** have called into the **Webex** toll-free number via the "Call Me" or "I Will Call In" options will not be able to hear any videos played; however, will be able to hear the presenter and view presentations.

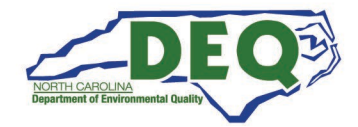

2. Participants who have a headphone with a microphone, or who call in via the Webex number may verbally ask questions during the Q&A period. Participants who do not have a headphone with a microphone or who do not call into the Webex telephone number may submit questions through the Webex Chat option.

Please see below for an example of a Webex screen shot for your reference.

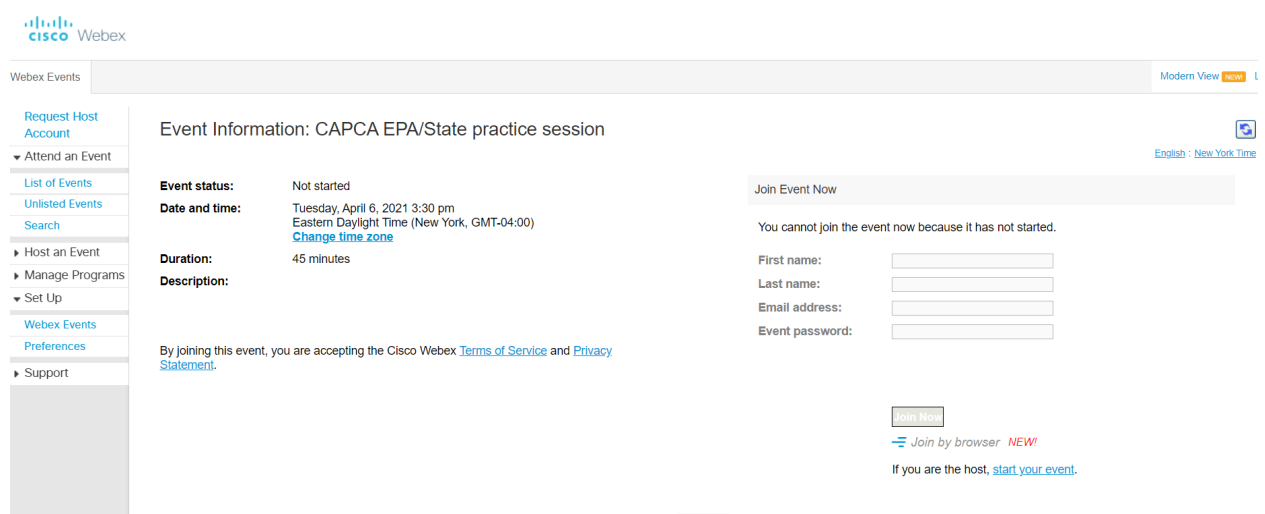

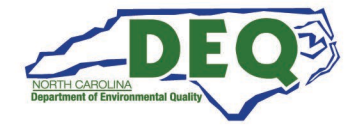